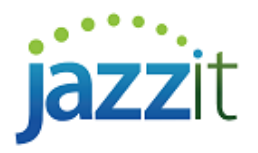

## **How do I add more securities into the marketable securities working paper?**

There is a limited number of marketable securities that can be entered into the Marketable securities (MS) working paper. If you run into the limit there are 9 additional Marketable securities that can be added into the client file from the GENMST using **File > Copy Components**.

The additional working papers can be found in the GENMST file under the folder titled Additional Balance Sheet Templates.

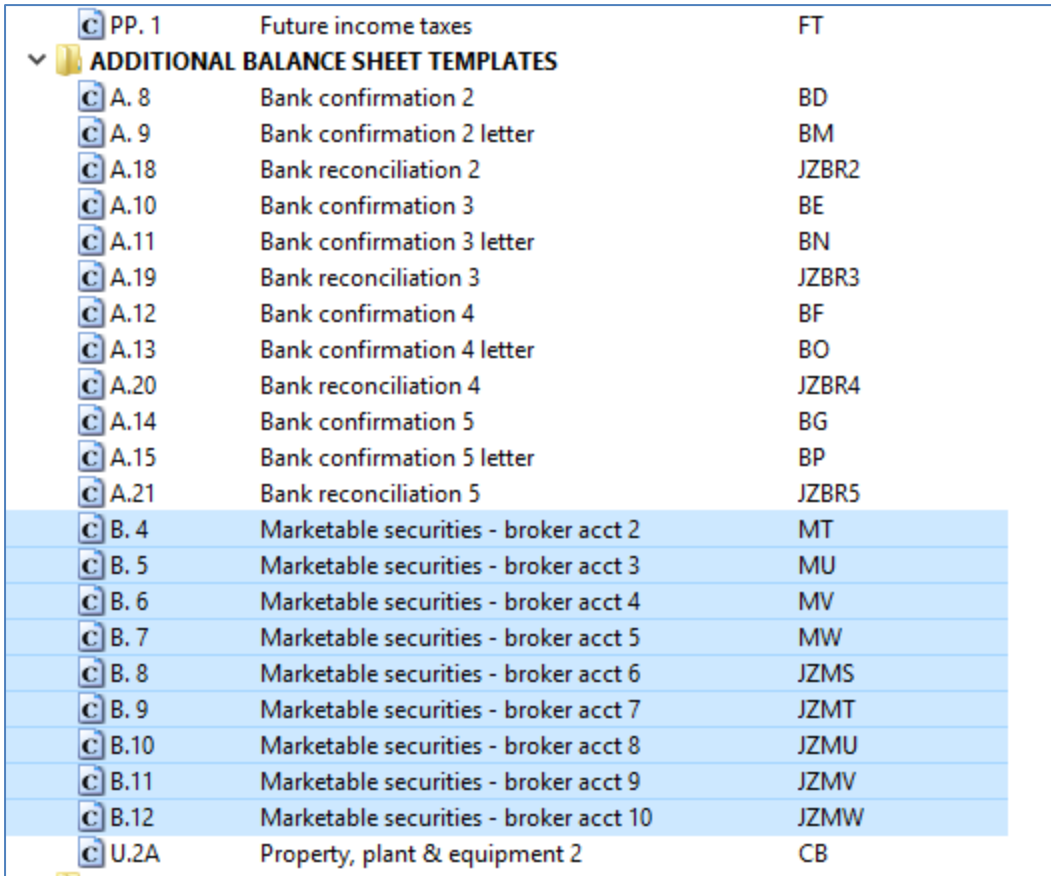

## **Linking working papers together**

Once you added in the necessary working papers, use the options found under the heading **Multiple marketable security working papers and diagnostics** to link working papers together as required.

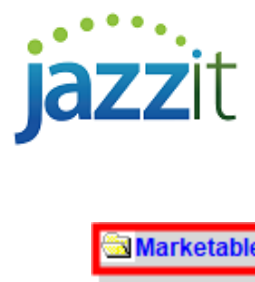

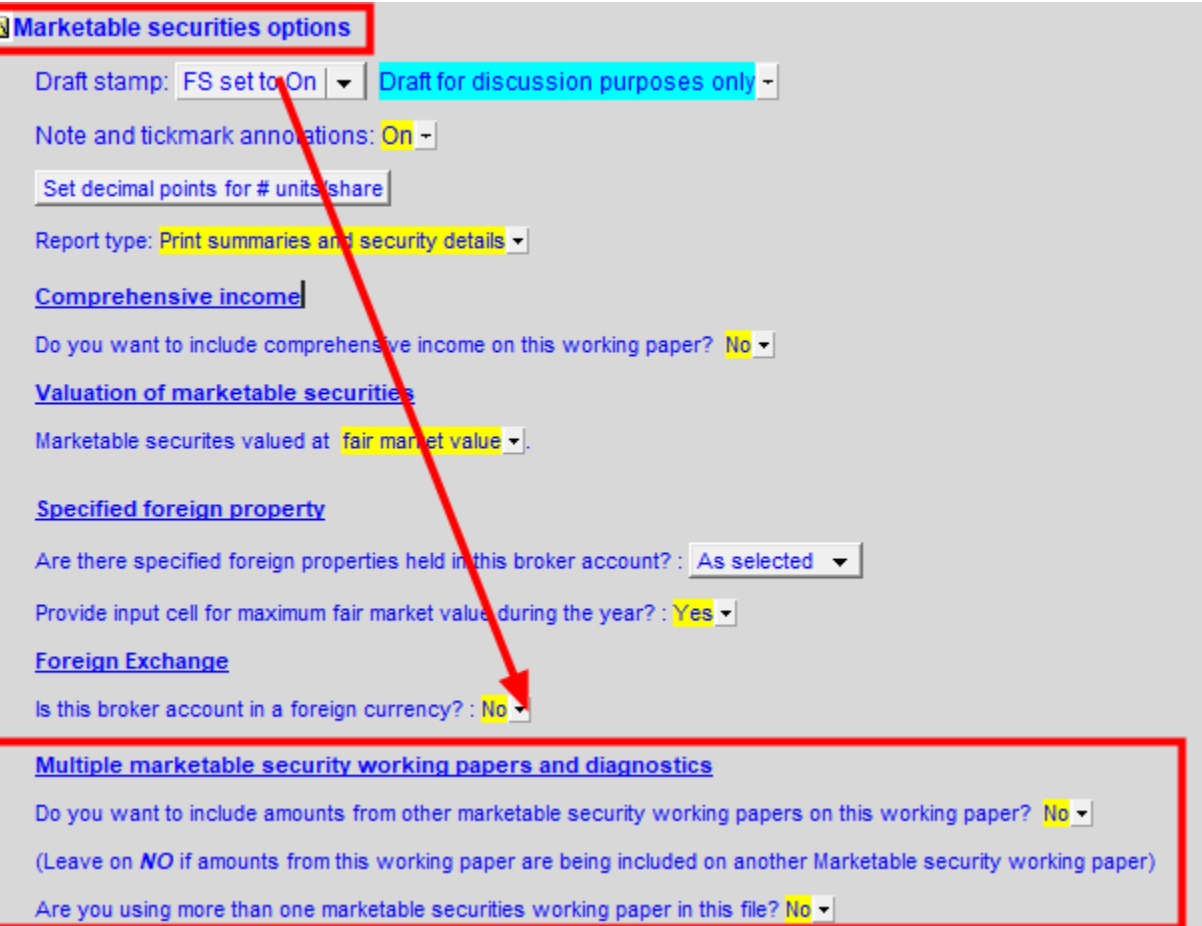